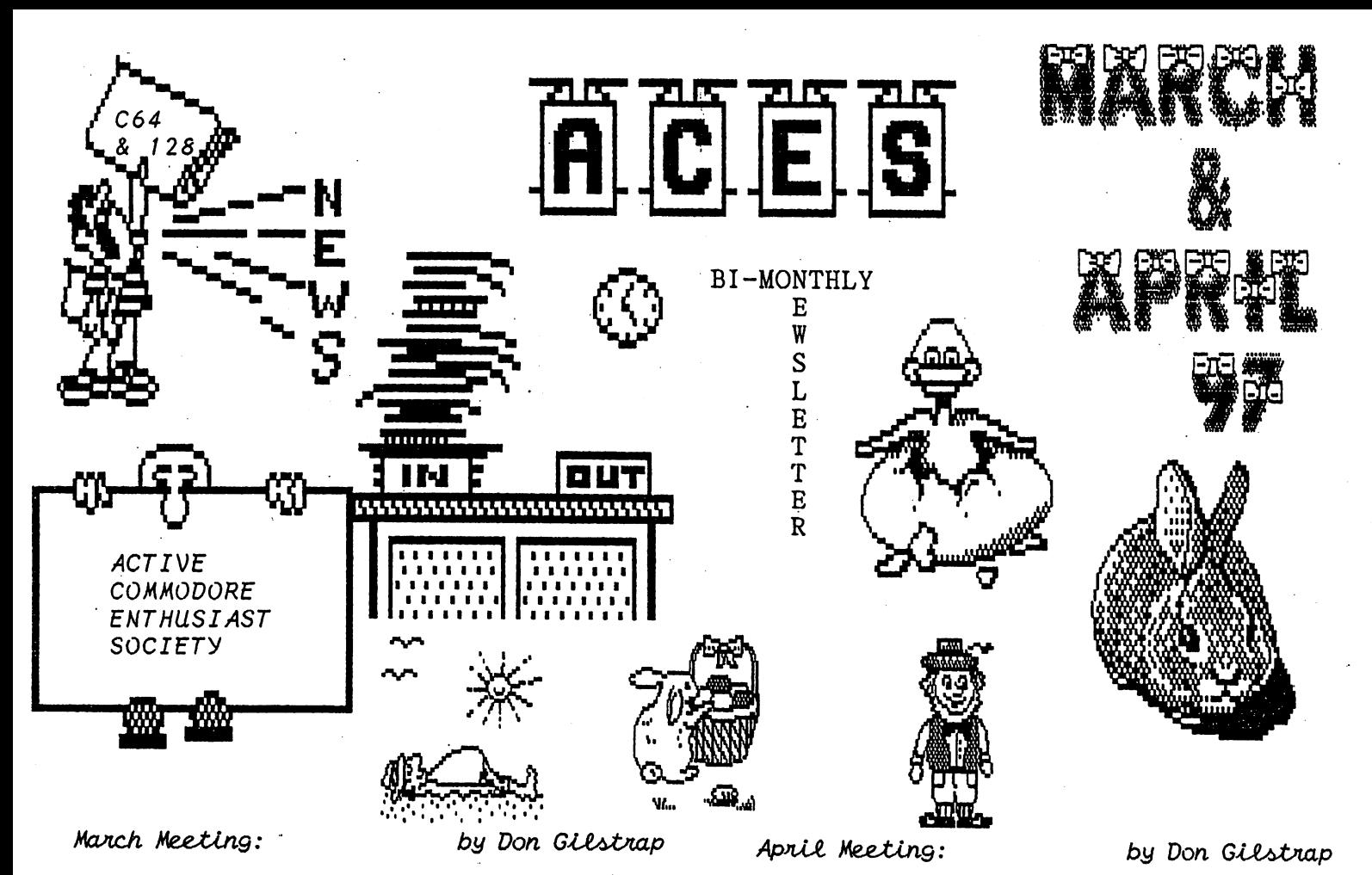

There's more to a Commodore Users Group than just giving demonstrations on various programs and hardware. With Tom Hollinger at the helm to guide us. We were able to experience 'hands on training' in extracting chips. With three (low watt) soldering guns, tools and some dead mother boards donated by Tom and I. Each member took their tunn using little snip pliers to cut the pins up close to the bad chip. Next, placing and holding the mother board between our knees. One hand holding the soldering gun and the other with a pair of needle nose pliers. We removed what was left of the pins from the board. Personnally we belt that a sobt tooth vise would be better in holding the board than our knees. Luckily nobody was wearing shorts. But were we done? NO. The holes in the board still had solder in them. This solder must be removed, so that installing a socket in it's place could be done. This makes the job of putting a new or good chip in, a snap. Darrell Lumpkin brought in a PET 8032 to show us what made it special or separate from the other PETs. With the aid  $06$  a screw driver, we were able to see the extra RAM board which was simply mounted above the regular board with plastic legs. The two boards are connected together by a ribbon cable. Darrell went on to say, that these PETs were used by Teachers in the class room and give them some advantage over the regular PETs. I don't know that much about PETs, but I feel if PETs had a color monitor instead of a green one, it might have helped it's popularity during it's time in the CBM market place.

All our meets are good meets. This meeting was no different starting with a bit of individual trouble shooting. Printer compatiability, has always been the pebble stone in our shoe. GEOS would help out, but not all our members are interested in GEOS. Well, maybe LS 64, Issue 154 might help out, using the program " Universal Printer Driver ". We did talk about LS 128, Issue 33 and the program " Postal Barcoder" with it's menu driven selection made it very easy to use. John Misiaszek, (we call him John M.) sat down at the 128 keyboard and said," I have something I want to show you guys". John M. is the ML programmer of the group. He said," The 1571 unlike the 1541 DD has two heads, this we know. We also know that the 1571 can run in 41 mode with 664 blocks on both sides. I don't like this, disk swapping! It takes up my time. So I wrote this program that reads either side without taking the disk out". John M., is that like having a 1571 disk, with a partition half way with both sides formatted in 1541 mode? " Kind'a , but both sides have their own BAM. The front head doesn't have to read the BAM, then search the front, then the back, this takes time". This meeting, I brought in a C-128 and a 1571 DD, both with Jibby-DOS installed, because John M. has been asking about the advantage of having Jibby-DOS. He was amazed by the speed. The meeting was coming to a end. So we talked about the Dayton Hambest and Computer Show. We need to know how many members are going, so I can mall off for advance tickets.

# THE INTERNET FOR COMMODORE USERS by Gaelyne R. Gasson

Wouldn't it be nice to have a book writtern just for the Commodore User ,on how to surf the Internet. Gaelyne Gasson (formerly Gaelyne Moranec), former editor of CEE-64 Alive!, has been writing about Commodore computers and modeming for several years, with columns and features in Commodore World, and BBS Magazine. She has also written about Commodore computing for other pu blications such as: C= Hacking, Commodore Network, and Loadstar. After answering countless letters helping others learn the ropes of tele communications, she's writtern a book specifically for Commodore users who want to take ad vantage of the Internet.

The Internet For Commodore Users is to be pack aged with a special version of Novaterm v9.6 Lite by Nick Rossi.

The Internet For Commodore Users covers the following subjects:

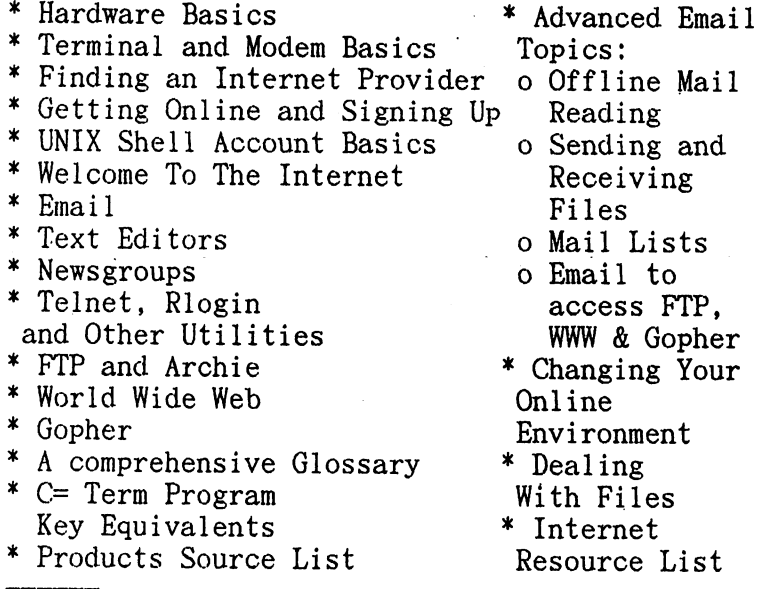

The Internet for Commodore C64/128 Users has a PVC coated cover for durability and a plastic comb binding. The book is being published by VideoCam Services and should be ready for world wide distribution by about the 11th of April.

## THE INTERNET FOR COMMODORE USERS Ordering Information

If ordering from USA and paying by check,please make the check payable to:" VideoCam Services " in the amount of \$40,95US.(\$29.95 plus \$11.S&H) Money orders of any kind can NOT be accepted. VideoCam Services can accept most major credit cards including: MasterCard, Visa, Bankcard and American Express. Prices above are subject to change depending on the rate of exchange in Austalian dollars. Mailing address: VideoCam Ser vices ,90 Hilliers Rd., Reynella , SA 5161, Australia +61 8322-2716.

#### PRINTER TIPS:

Print Shop Tip: From'The First Byte', Dover, DE. When using a STAR NX-1000c printer with the PRINT SHOP you can use the three-block Side A graphics if you set dip switches 1, 2 and 5 in your printer. If the line spacing is wrong run this program before booting up PRINT SHOP.

> OPEN 4,4 PRINT#4,CHR\$(27)"1" PRINT#4,CHR\$(27)"EH PRINT#4,CHR\$(27)"G" 5 CLOSE 4

Line 2 is the one that sets the spacing right. Lines 3 and 4 make the printing much darker. ED NOTE: Don't forget to remember the original settings of the dip switches.

Re-writtern from the'OPEN FORUM' Diable Valley Commodore Users Group, 1896-D Lynwood Rood Concord, CA. 94520.

## L.C.C.U.G. February 97

1541 SPEEDUP - The 1541 actually has two different speeds, one for the 64 and one for the old Vic-20. It works faster in VIC-20 mode. This short routine blanks the screen and puts the drive in VIC-20 mode to speedup drive input/output, then resets the drive to 64 mode and turns on the screen.

 POKE 53265, PEEK(53265) and 239 OPEN 15,8,15,"UI-": CL0SE15 LOAD "program name",8 POKE 53265, PEEK(53265) OR 16 OPEN 15.8,15. "UH-": CL0SE15

TAPE TO DISK SAVE  $-$  There was discussion on Fidonet recently about transferring programs from tape to disk. There are several utility programs for this but I picked up a suggestion from an old user group newsletter that works. Load the program from tape into memory and use Super Snapshot or similar cartridge to save it to disk.

### PRETZEL DEMO,128-40 COLUMN

This one liner program takes the C128 graphics to it's limites using basic trigonometry. Try changing COLOR2 and COLOR3, increments of "P". Or "stack" drawings by changing "GRAPHIC3,1 to GRAPHIC3,0" and other aspects after your first run. The possibilities are truly endless.

10 WIDTH2:COLORO,1:COLOR4,1:GRAPHIC3,1:DO:P=P+  $.01:X=60*COS(P*3)+68:Y=60*COS(P*4)+105:DRAW3$ X+22,YTOX,Y-9:DRAW2TOX,Y-9:DRAW2TOX,Y:LOOP

by William D. Wolfe , Pittsburgh, PA.

### "JIFFYDQS"

#### PART 1

### by Jerry Lowry

I know there still are people out there who purchase a Commodore computer. I recently purchased several at yard sales fairly cheap.

These were computers that were never enchanced for speed. They were just basic models.

For inexpensive but fast and reliable speed in crease and ease of operation is JIFFYDOS.

What is JIFFYDOS? It is an enhanced Disk Operating System (DOS). It is programmed into ROMS that replace the Kernal ROMS in the computer and DOS ROMS in the disk drives. JIFFYDOS in stalls without any cables between computer and drive. It doesn't tie up Cartridge,User or Cas sette ports. It is compatable with hardware de vices such as modems, memory expansions and the Super CPU.

How fast is JIFFDOS? On a 1541 stock computer it takes 124 seconds to load a 202 Block Program file. With JIFFYDOS it takes only 12 sec onds. To save a 100 block file on a stock computer it takes 75 seconds. With JIFFYDOS it takes only 24 seconds.

JIFFYDOS on a 1571 only takes 9 seconds and 20 seconds to do the above operations. On a 1581 it only takes 8 and 15 seconds with JIFFYDOS. With a C-128 it takes approximately the same times. This works with all types of files such as Seq. files, Relative files, User files and Text files.

JIFFYDOS works with virtually all software,in cluding copy protected software. It is also compatable with programs that use their own fast load programs. It works even with GEOS. You cannot use a tape drive with JIFFYDOS. It will not even work with the C= Datasette.

Getting maxium performance with JIFFYDOS is easy. Resaving files that were saved with stock disk drives, will load three times faster if they are resaved with JIFFYDOS. Resaving files under JIFFYDOS does not alter the file's format contents in any way. It merely rearranges the data more efficiently on disk. This allows JIFFYDOS to find each block or sector more quickly. These resaved still remain compatible with stock Commodore systems.

## Functions of JIFFYDOS

LISTING FREEZE: This feature lets you freeze directory listing procduced by @\$ (directory), @D (list BASIC program), @T (list ASCII file) and the freeze listing works with commerical programs also.

Freezing a list is easy to do, just press Control  $\&$  S key while holding down the Control key This stops the listing until you press any key to restart the screen listing. This function also allows you to take your hands off the key board.

With this feature you can also single line a listing. Enabling you to scroll through a list -ing one line at a time. By holding down the Control key, alternately press the  $S$  &  $W$  key. Each time you press the  $W$  key a new line appears. To restore the scrolling simply release the Control key. Simple as that.

ENDING A LISTING: To end a listing before it finishes the listing, just simply press the Run/Stop key.

Note: This may not work with all commercial programs.

#### JIFFYDOS FILE COPIER

JIFFYDOS includes a two drive file copier that makes it easy to backup files, and to copy files from Ram Expansion units.

The advantages over other copiers is that JIF FYDOS is built in, which allows you to copy files without the hassle of loading another utility.

Copies PRG, SEQ, REL, and USR files. Files can be copied without disturbing programs in me mory. The file copier commonds allows you to write your own custom copy routines.

The file copier can be used to change the file type of PRG, SEQ,USR files. You cannot however change a REL file.

In part two we will look at how easy it is to copy files with JIFFYDOS. We will also look at other features that make this an inexpensive investment.

TO BE CONTINUED !!!!!!!!!!!!!

#### UPGRADE PANICS By Don Gilstrap

I recently decided to upgrade my C128 by putting a 64K video chip in. My frist step was to call Software Support in Washington. I knew of their 64K video board upgrade. You simply re move your video chip,install the board and put your old video chip in the socket on top.I can handle that. Telephone in one hand and credit card in the other, I proceed to dial the 800 number,only to hear the nice lady on the other side tell me,they no longer have the 64K video board in stock and will not be supporting the Commodore line anymore. I said;" Thank you for your time and have a nice day." The next step was to call CMD, but that means I'll have to mail off my C128 and do without a keyboard. I felt the panic start setting in. My C128 and have this relationship. It's called:If there's nothing on TV worth watching, then lets play with the computer and stimulate the mind. Now how many nights out of the week is there some thing good on TV? You see my point. I called up Ron Babb, he might have a extra  $C128$  key-

board. Ron said, "Yes and it's got JIFFYDOS in it. He knew my system had JIFFYDOS. Now back to calling CMD. The 800 number was easy to find in CMD's magazine called, 'COMMODORE WORLD'. I asked the gentleman on the other end, bottom price and how long will it be before I see my C128 again. The bottom price was \$59. and their turn around rate is about two weeks. He entered my name in his computer and stated what was to be done. I also wrote down a number he gave me. He said,"Write this number on the box somewhere on the front,this will speed things up".Well got my C128 with the 64K video upgrade back in less than two weeks. If upgrading your computer is a decision balanced on whether you can part with your computer or not. Then reading about my ex perience may help you decide.

From:THE FIRST STATE COMMODORE CLUB, April 1997

#### WINKING BLINKING 1541's

1541's that "WINK"at you on start up are trying to tell you something that all may not be copesetic in Denmark. Each time you turn on your 1541 it automatically does its thing,that is,it performs a series of self examining or diagnostic routines that cause the drive's RED light  $(LED)$  on the front to flash when a problem has been detected. You know, just like the police car that caught you speeding last month!) Watch the drive carefully and count the number of blinks until they seem to pause a second or so. Then check the chart below to determine what the probable cause could be.

 $\geq$  2 blinks = ZeroPage (The first 256 bytes of microprocessor memory  $\geq$  3 blinks = probably a defective UB3 ROM Chip  $>$  4 blinks = again most likely the UB4 ROM Chip  $\ge$  more than 4 blinks in succession usually reflects a RAM problem.

NOTE: These are only probable causes. There could be other more serious conditions that could also cause the LED's to flash. The chips are only a starting point of elimination.

## DIVISION PROGRAM 64

Tom Hollinger informs me there is a 6th grade school in Greenville, Ohio that's buying 64 Commodore computers,because there's so many educa tional programs for it. Maybe they could use program like this one.

 $5$  J=RND(-TI)

- 10 FORJ=1 TO 10:A%=10\*RND(l)+l:B%=10\*RND(l)+l: C%=A%\*B%
- 20 PRINT"[down]WHAT IS";C%;"/";B%;:INPUT D
- 30 IF D=A%THEN PRINT"CORRECf !":E=E+1

40 IF D<>A%THEN PRINT"WRONG! THE ANSWER IS"; A% 50 NEXT

60 PRINT"[down] YOU GOT";E;"OUT OF 10 RIGHT.OR" ;E\*10;"[left]%"

## HELPFULL INFORMATION

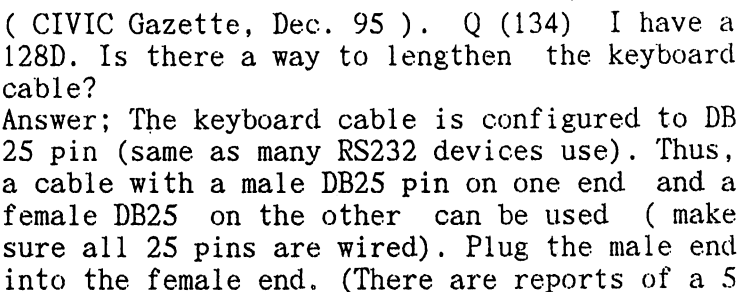

foot cable without any difficulty ).

CENTSIBLE SOFfWARE is back in business and the new owner is Scott Parker. Speciaizing in Com modore 64, Amiga and IBM. Used Software at centsible price. Write for listing of his used software. The address is:CENTSIBLE SOFfWARE 8818 College Ave., Berrien Springs, MI. 49103. Or call, 1-616-471-1089, Fax 1-616-473-3456, Or Internet: http:/home.sprynet.com/sprynet/ce nts/ . BBS: 1-616-795-4896 .

DAYTON HAMVENTION in Dayton, Ohio at the Hara Arena, May  $16, 17$  &  $18$ , 1997. Advance tickets \$13.00 ,at the door \$15.00. Make M.O. out to: Dayton HAMVENTION. Address: Dayton Hamvention, BOX 1446, Dayton, OH. 45401-1446.

WANTED : The manual for the C-64 cartridge program called; SUPER SKETCH. Will pay a reasonable price to help pay for postage and the item itself. Mailing adress; ACES, BOX 165, Albany, IN. 47320-0165.

MAILBOX: NEED HELP by A.C.E.S.

Dear Don: Just letting you know, I wrote to the Lansing Users Group over a month ago  $\&$  I have not received a thing from them. Maybe they are no longer active. I tried, with a P.O. Box number, guess I can't do any more. Enjoy the ACES newsletter.

If anybody out there can help Currin L. Skutt Please, do so. He's a dieHard  $C =$  user looking for a nearby  $C = SIG$  and wants to become a active member. All information on the Lansing SIG should be mailed to: Currin L. Skutt, 410 E. Holland Lake Dr. Sheridan, MI. 48884-9331

HUMOR ME by Don Gilstrap

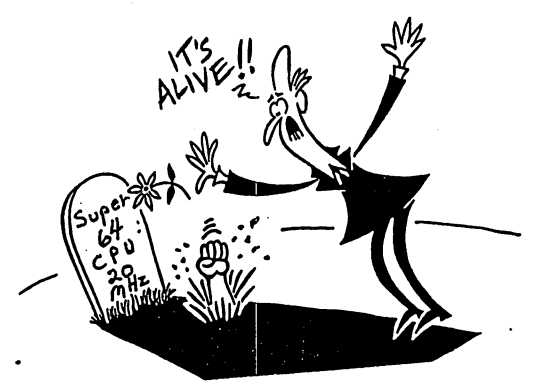

# The Golden Machines

... are somewhere in Germany...<br>Information and the contractor of the comodore (4 at Camodore (4 at Camodore 4 at Camodore 64 a Camodor

In late 1986 Commodore Germany reached a milestone in sales history: over 1 million C=64 were sold in Germany!

For that reason 150 golden C=64, called 'Golden Edition', were produced and given away to people of economy, press and business who deserved well of the  $C=64$ . You may ask: "Where are they now?". I have to admit: I have no ideal :-) One of them, the one with the serial number 1000058 was given to the 64'er staff who received it representatively for their readers and organized a competition where the readers could win this special C=64 you can see below:

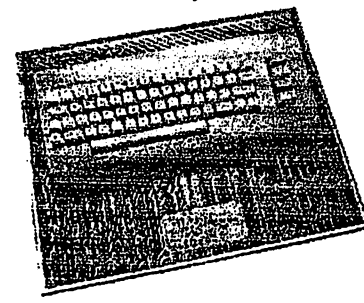

Click here for a more detailed picture (540 KB).

As you see the color of the case is gold (though I think it's not gilded ;-) and the serial number is added to the normal " $C =$  commodore 64" sign, so that it now looks like this: " $C =$ Commodore No 1000058 64". The computer itself is screwed on an acryl plate with the imprint of the C=64 board layout and the inscription

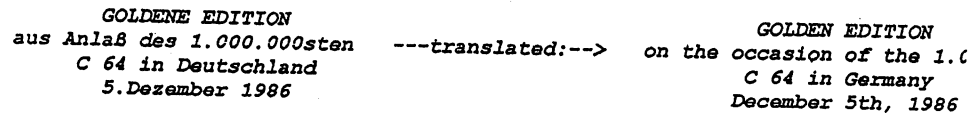

By the way: All of these machines work! So if you ever come across a golden C=64: Try to get it!

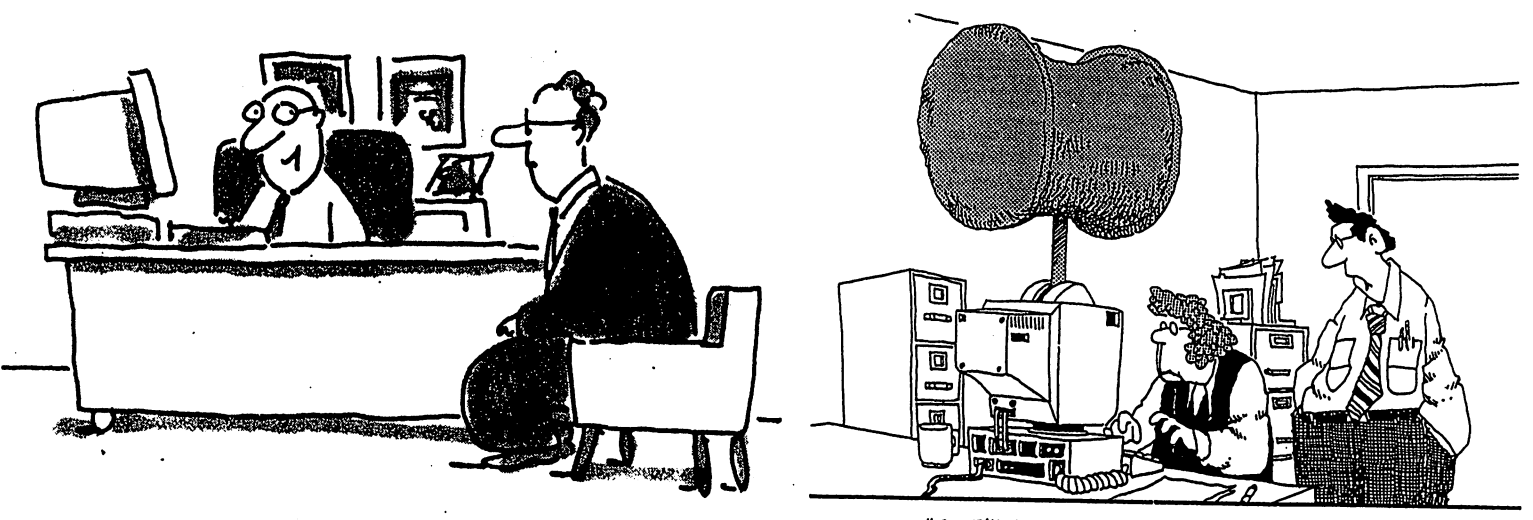

"SO, JERRY, TELL ME A LITTLE ABOUT YOURSELF WHILE I PULL UP YOUR EDUCATIONAL, MEDICAL AND FINANCIAL HISTORIES."

" OH YEAH, AND TRY NOT TO ENTER THE WRONG PASSWORD"

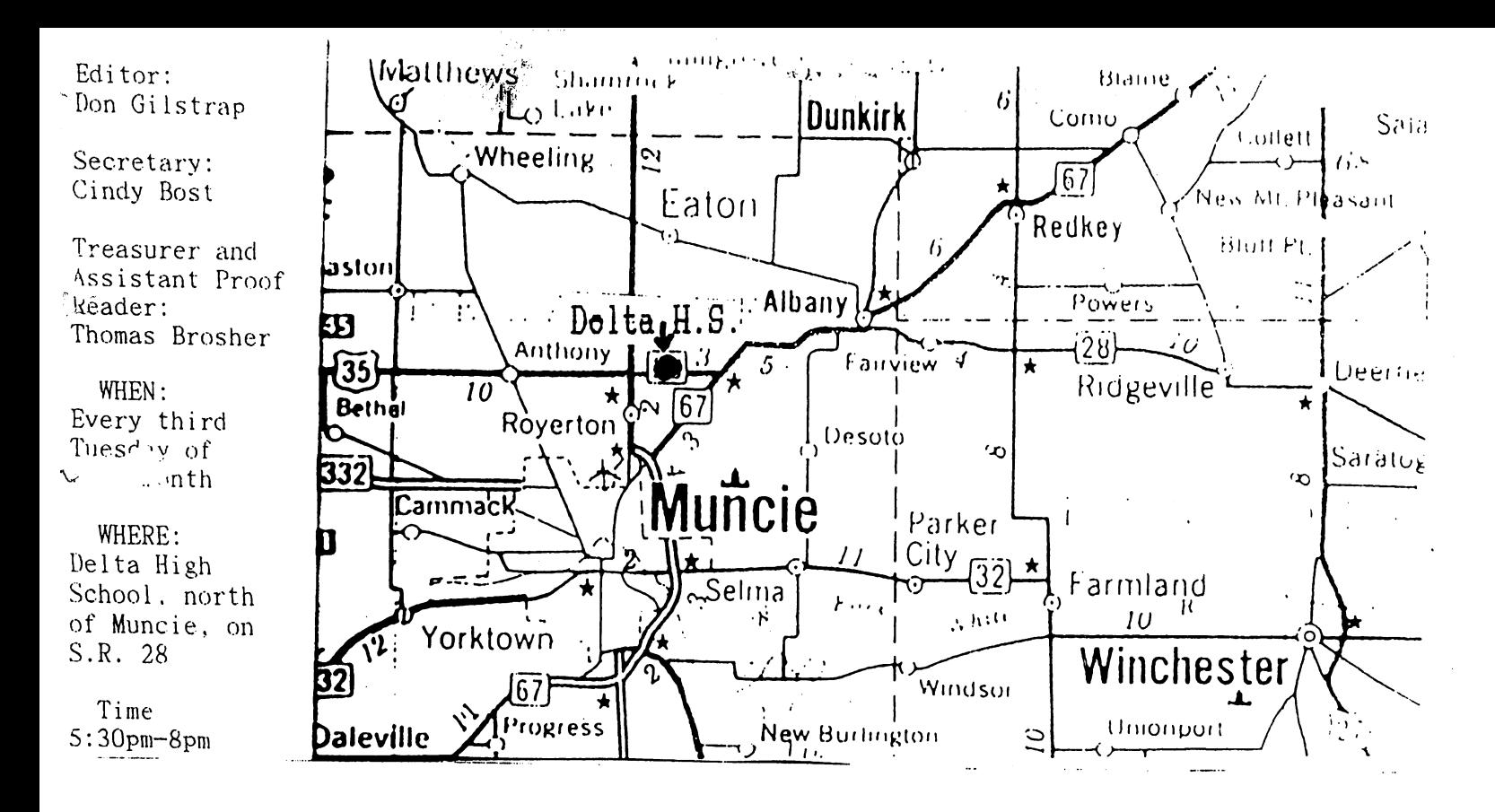

ACTIVE COMMODORE ENTHUSIAST SOCIETY : A.C.E.S., P.O. BOX 165, Albany. IN., 47320

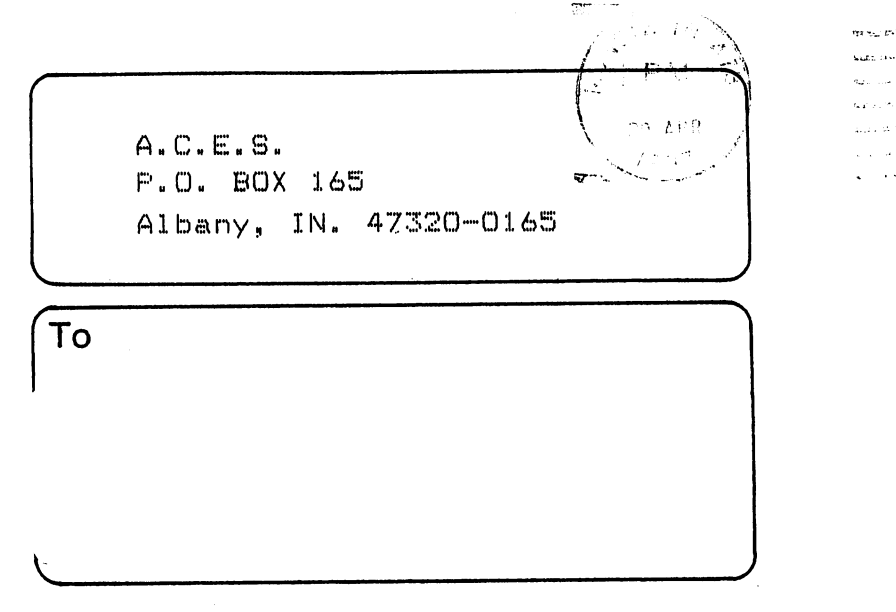

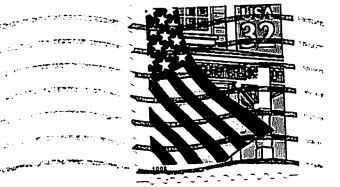